# **Le pcDuino : un mini-PC**

### **Références**

- [site officiel pcduino,](http://www.pcduino.com/) en particulier les tutoriels :
	- [Chapter 1: Bring-up](http://www.pcduino.com/?p=587)
	- [Chapter 2: Serial Debug Port](http://www.pcduino.com/?p=609)
	- [Chapter 3: Benchmark pcDuino](http://www.pcduino.com/?p=629)
	- [Chapter 4: Bootable microSD with Ubuntu OS](http://www.pcduino.com/?p=653)
	- [Get Sarted with pcDuino: Introduction to pcDuino](http://www.pcduino.com/?p=1095)
	- [Chapter 1: Hardware and Software Introductions of pcDuino](http://www.pcduino.com/?p=1100)
	- [Chapter 2 Introduction of Ubuntu for pcDuino](http://www.pcduino.com/?p=1134)
	- [Chapter 3: C Language and Arduino type IDE for pcDuino](http://www.pcduino.com/?p=1155)
	- [Chapter 4: Introduction of python on pcDuino](http://www.pcduino.com/?p=1185)
- 2. un site parfait : [Le pcDuino : le meilleur mini-PC du moment !](http://www.mon-club-elec.fr/pmwiki_mon_club_elec/pmwiki.php?n=MAIN.PCDUINO)
- 3. [Quick Start of pcDuino without a HDMI Monitor and Serial Debug Cable](http://www.element14.com/community/message/96459?tstart=0)
- 4. [pcduino sur doc.ubuntu.fr](http://doc.ubuntu-fr.org/utilisateurs/claudiux/pcduino)
- 5. [Premiers pas avec le pcDuino](http://deadbird.fr/index.php?p=729)
- 6. démarrage sans écran depuis un PC :
	- [Quick Start of pcDuino without a HDMI Monitor and Serial Debug Cable](http://www.element14.com/community/message/96459?tstart=0)
	- [accéder à un pcDuino depuis un PC \(vnc\)](http://pcduino.com/forum/index.php?topic=3733.15)
- 7. connexion :
	- [VNC sur pcDuino par son port USB-OTG \(depuis un PC sous Windows\)](http://learn.linksprite.com/?p=856)
	- [Connexion à un robot piloté par pcDuino \(ssh, avahi\)](http://www.pobot.org/Connexion-au-robot-sur-pcDuino.html?lang=fr)
- 8. vendeurs :
	- [zartronic](http://www.zartronic.fr/pcduino-c-56.html)
	- $\circ$  [gotronic](http://www.gotronic.fr/art-carte-pcduino-20021.htm)
	- o [selectronic](http://www.selectronic.fr/c/robotique-moteurs-accessoires/modules-controleurs/pcduino.html)

### **Disposition**

 $\pmb{\times}$ 

### **Premier allumage !**

Branchez le cable LAN et l'alimentation. Le pcduino démarre.

Installez-vous sur un PC du réseau.

Cherchez l'adresse IP du pcduino sur le réseau avec **nmap** (sous Windows, utilisez **zenmap**) :

```
$ sudo nmap 192.168.0/24
Nmap scan report for 192.168.0.8
Host is up (0.000078s latency).
Not shown: 998 closed ports
PORT STATE SERVICE
22/tcp open ssh
5900/tcp open vnc
MAC Address: 26:E2:95:25:F2:45 (Unknown)
```
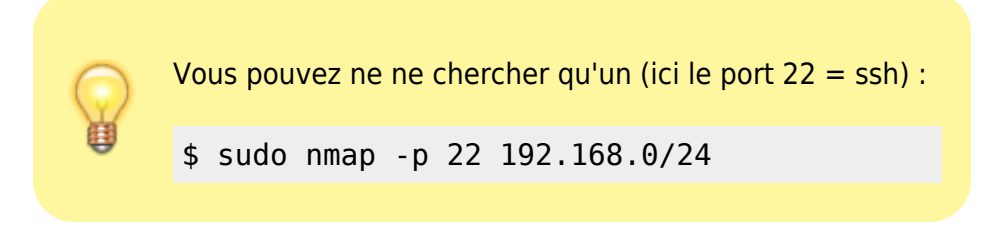

On retrouve le pcduino (ici, à l'adresse 192.168.0.8, cette adresse varie selon les attributions par la box), et **ses ports ssh et vnc sont ouverts**.

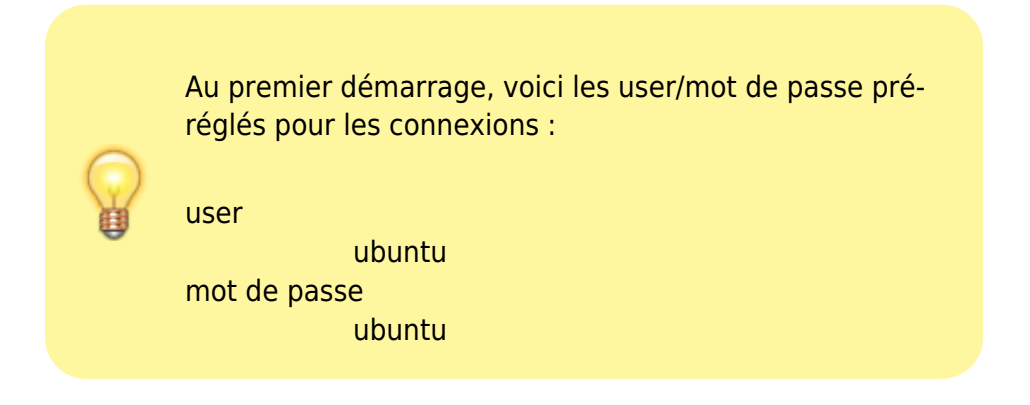

### **Connexion via ssh**

Sous Ubuntu, il suffit de lancer :

ssh ubuntu@192.168.0.X

(adresse trouvée avec nmap). Donner le mot de passe ubuntu → on est connecté en ssh

Sous Windows, utiliser putty en renseignant :

- session/hostname : 192.168.0.X
- connexion → Data/autologin username : ubuntu

Ouvrir la connexion et donner le mot de passe (ubuntu)

### **Connexion via VNC**

Sous Ubuntu, il suffit de lancer :

vncviewer 192.168.0.X

Donner le mot de passe (ubuntu)

L'écran du pcduino s'affiche.

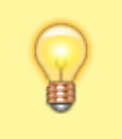

Sous Windows, on peut utiliser **Win2vnc** téléchargeable ici : <http://sourceforge.net/projects/win2vnc/>

## **Réglages**

### **Langue**

Pour éviter les erreurs de langue, installer :

sudo locale-gen fr

### **Pour faciliter l'identification du pcduino et des services ouverts**

On va installer les outils **avahi** qui fournissent des services **zeroconf** :

connectez-vous via ssh :

```
ssh ubuntu@192.168.x.x
```
 $\bullet$  installez avahi  $\cdot$ 

```
sudo apt-get install avahi-utils
```
Pour plus de facilité, changez le nom réseau du pcduino (par exemple.. "pcduino" :

sudo hostname pcduino sudo update-rc.d avahi-daemon defaults Désormais, le pcduino est accessible par **<nom>.local** (ici, **pcduino.local**).

Les accès se feront donc par :

ssh ubuntu@pcduino.local

et

vncviewer ubuntu@pcduino.local

#### **Lancement de board-config**

L'utilitaire board-config se lance automatiquement au premier boot du raspberryPi avec la distro Lubuntu installée en mémoire NAND ou sur carte SD

A tout moment, il est possible de lancer l'utilitaire board-config en ligne de commande avec les droits d'utilisateurs ce qui se fait avec :

sudo board-config.sh

L'utilitaire board-config une fois lancé se présente sous la forme d'une fenêtre minimaliste classique des systèmes Debian avec plusieurs options de paramétrage.

Tous les changements faits à ce stade peuvent être modifiés ultérieurement.

[On se déplace à l'aide des flèches](http://www.nfrappe.fr/doc-0/lib/exe/detail.php?id=materiel%3Ananopc%3Apcduino%3Astart&media=materiel:nanopc:pcduino:pcduino-board-config.png) HAUT BAS et TAB et la validation se fait avec ENTREE.

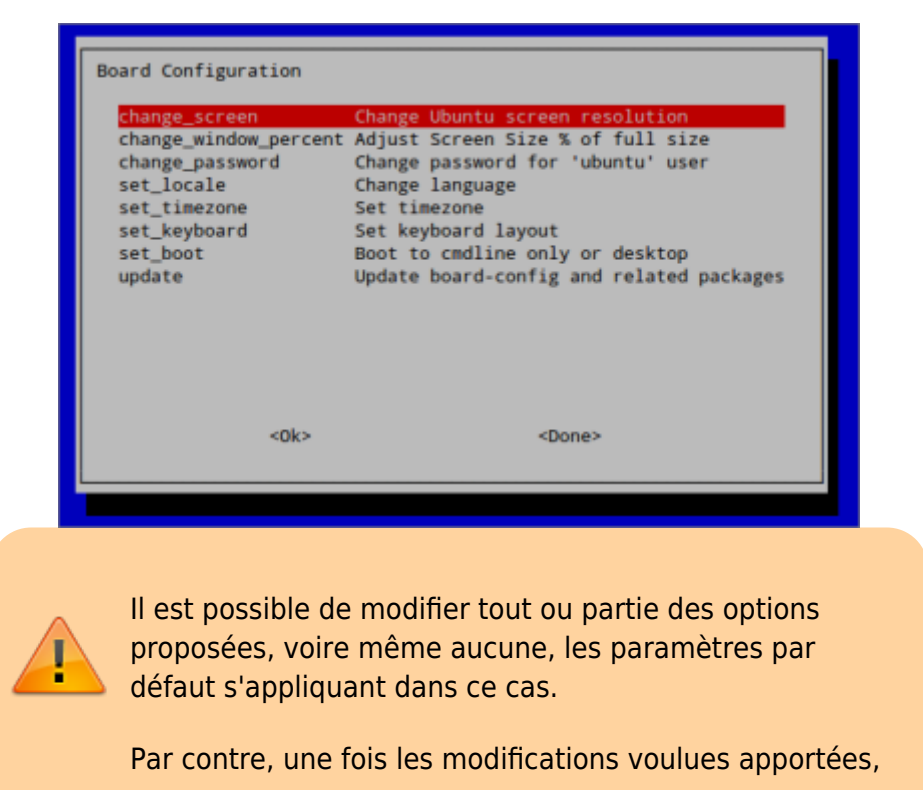

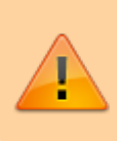

il est indispensable de valider les modifications en sélectionnant <finish> avec la touche TAB et en validant avec ENTREE.

Voici le résumé des paramétrages disponibles :

change screen

change la résolution de l'écran.

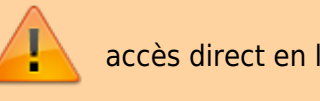

accès direct en ligne de commande seulement !

change\_window\_percent

Ajuste la taille de fenêtre

change\_password

modifie le mot de passe de l'utilisateur par défaut ubuntu. Le mot de passe par défaut est ubuntu. C'est plus prudent de le modifier, mais n'oubliez pas votre mot de passe.

set\_locale

configure le jeu de caractère utilisé sur le système. Activer les locales FR-fr.

set timezone

modifie le fuseau horaire : Choisir le fuseau Europe Paris si vous êtes en France.

set\_keyboard

clavier utilisé : configurer pour l'utilisation d'un clavier français

set boot

choisir entre démarrage d'emblée en session graphique ou bien en session ligne de commande

expands rootfs

Permet d'étendre le système de fichier à la taille de la carte SD utilisée. Seulement si système sur carte SD

update

mise à jour de l'utilitaire. Ne pas activer par défaut.

### **Première mise à jour et installation**

```
sudo apt-get update
 sudo apt-get upgrade
```
#### Reprendre

sudo board-config.sh

From: <http://www.nfrappe.fr/doc-0/> - **Documentation du Dr Nicolas Frappé**

Permanent link: **<http://www.nfrappe.fr/doc-0/doku.php?id=materiel:nanopc:pcduino:start>**

Last update: **2022/08/13 21:57**

 $\pmb{\times}$